# **Carnets ATA/CPD elektronisch beantragen (eCarnet)**

Beantragung von eCarnets (ATA/CPD) jetzt bei der IHK Mittleres Ruhrgebiet möglich! Erste Informationen erhalten Sie nachfolgend.

**[Der Weg zum eCarnet auf einen Blick](#page-0-0)**

**[Technische Voraussetzungen](#page-1-0)**

**[Registrierung / Benutzerkonto](#page-1-1)**

**[Beantragung eCarnet](#page-2-0)**

Das Carnet A.T.A. ist ein internationaler Zollpassierschein, der für die vorübergehende Verbringung von Berufsausrüstung, Messegut und Warenmustern ins Ausland zur Anwendung kommt. Die Ausstellung eines Carnets A.T.A oder CPD kann jetzt **auch online** bei der IHK Mittleres Ruhrgebiet beantragt werden.

#### <span id="page-0-0"></span>**Der Weg zum eCarnet auf einen Blick**

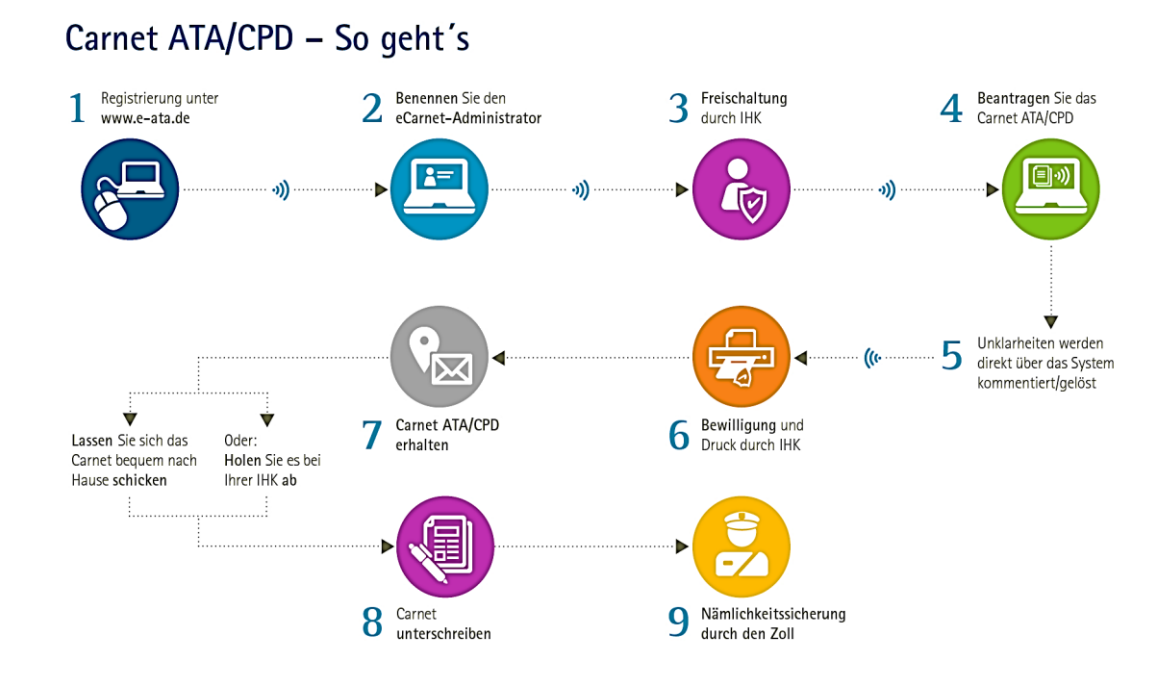

# <span id="page-1-0"></span>**Technische Voraussetzungen**

Sie verfügen über:

- einen Internet-Anschluss,
- einen PC oder Laptop mit einem Internet-Browser *(Wichtig ist, einen aktuellen Browser von beispielsweise Microsoft Edge, Google Chrome, Mozilla Firefox oder Safari zu nutzen. Der Internet Explorer eignet sich eher nicht.),*
- einen Zugang zum e-ata-System *Diesen erhalten Sie über Ihre Registrierung unter:*

## **[e-ata.de/Mittleres Ruhrgebiet](https://www.e-ata.de/Default.aspx?chamber=bochum)**

# <span id="page-1-1"></span>**Registrierung / Benutzerkonto**

Folgende Registrierungsschritte sind nötig, um über das e-ata.de-Portal elektronische Carnets (ATA/CPD) bei der IHK beantragen zu können:

**1. Website aufrufen** [https://www.e-ata.de/MittleresRuhrgebiet](https://www.e-ata.de/Default.aspx?chamber=bochum)

# **2. Unternehmen registrieren**

**3. eCarnet-Admin benennen** *(das ist die Person im Unternehmen, die unter anderem gegenüber der IHK als erste Ansprechperson agiert und weitere Nutzer im System anlegt und verwaltet)*

Nach manueller Prüfung der eingegebenen Daten (diese kann 1 - 2 Werktage dauern), aktiviert die IHK das Nutzerkonto und es können online Carnets beantragt, neue Nutzer über den Admin angelegt werden, etc.

Detail-Informationen zum eCarnet-Admin, weiteren eCarnet-Nutzern/Nutzerinnen sowie zum Registrierungsvorgang enthält das Handbuch zur elektronischen Antragstellung der IHK für München und Oberbayern.

## <span id="page-2-0"></span>**Beantragung eCarnet**

Sobald Ihr Benutzerkonto aktiviert wurde, können Sie ein Carnet (ATA/CPD) beantragen.

## **1. Einloggen:**

Loggen Sie sich hierfür unter [www.e-ata.de/Mittleres](http://www.e-ata.de/Mittleres) Ruhrgebiet ein und drücken Sie den Button "neues Carnet ATA" in der Werkzeugliste.

## **2. Ausfüllen:**

Nun füllen Sie die benötigten Informationen aus. Ein Antrag kann jederzeit erstellt und zu einem späteren Zeitpunkt weiterbearbeitet, gesendet oder gelöscht werden.

## **3. Bewilligung:**

Die Bewilligung und der Druck erfolgt durch die IHK, anschließend können Sie sich das Carnet bequem zuschicken lassen oder aber Sie holen es bei der IHK ab.

Detaillierte Informationen sowie hilfreiche Tipps zu den einzelnen Formularfeldern enthält ebenfalls das Handbuch zur elektronischen Antragstellung der IHK für München und Oberbayern.

Bitte beachten Sie, dass es zwingend erforderlich ist, dass Sie (Carnet-Inhaber) das ausgestellte Carnet **vor der Nämlichkeitssicherung unterschreiben!** Nachträgliche Änderungen oder Ergänzungen dürfen ohne Mitwirkung der ausgebenden IHK nicht vorgenommen werden.

Bei weiteren Fragen stehen wir Ihnen gerne zur Verfügung!

Mireille Hegemann, [hegemann@bochum.ihk.de,](mailto:hegemann@bochum.ihk.de) Telefon: 0234/9113-167

Claudia Eckert, [eckert@bochum.ihk.de,](mailto:eckert@bochum.ihk.de) Telefon: 0234/9113-115